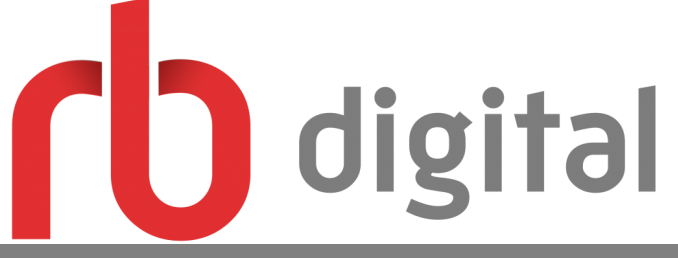

### **Download Magazines and Audiobooks through RB Digital!**

**Use your phone, tablet and computer.**

RB Digital provides online and mobile access to a variety of eBooks, eAudiobooks, and a large selection of magazines.

Instantly borrow and download content through their mobile app or http://lakelandcoop.rbdigital.com.

#### **1. Create an Account**

To create an account go to http://lakelandcoop.rbdigital.com. Once you reach the webpage click register on the top right corner.

Then fill in the required fields:

- 1. Create a username and password.
- 2. Enter your library card barcode number.
- 3. Enter your name, email, and postcode.
- 4. Then select Sprint Lake District Library from the drop down menu under Choose your Library.
	- 5. Agree to the Terms of Service and Privacy Policy.
		- 6. Click Register to finish.

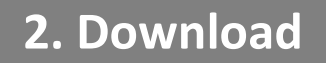

The mobile app can be downloaded through the Play Store for Android devices, the App Store for iOS (Apple) devices, and the Amazon App Store for Kindle tablets.

From the app, Magazines, eBooks, and Audiobooks can be downloaded to your device.

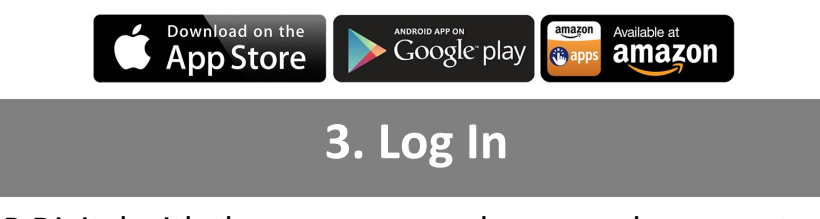

Log into RB Digital with the username and password you created for both the website and the app.

### **Browse and Borrow**

Browse the website or search for a specific magazine, eAudiobook, or eBook.

Once you have found an item that you would like to borrow, click on the item. A page displaying a summary will allow you to look at or listen to a preview of the item.

It will tell you the number of days the item can be checked out .

If you wish to borrow the item click on the borrow button.

# **Lending Period**

Most magazines do not have a time limit on how long it can be borrowed. Most audiobooks can be borrowed for 21 days and eBooks for 7 days.

Borrowed items will automatically be removed from your device at the end of the lending period.

**Menu**

When you click on the three bars at the top left corner of the webpage it brings you to a menu. The menu gives you the option to browse only books or magazines.

You can see all your borrowed materials under 'Checked Out'.

Under 'My Account' you will find your wish list, holds, history, recommended items, settings and 'Your Profile'.

You can change and manage your password, email, and library information in the 'Your Profile' section of the website.

Clicking 'Home' brings you back to the main screen.

# **Supported Devices**

The mobile App is compatible with Android devices operating Android 4.4 and above and Apple devices operating iOS 9.0 or later.

# **Help**

For online help with hoopla and troubleshooting FAQs, please go to <http://lakelandcoop.rbdigital.com/help> .

If you have any questions or need additional assistance, stop by the reference desk, check the class schedule or schedule a technology help appointment.